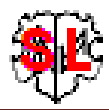

# **Split of OFB Index lists in Output folder "print"**

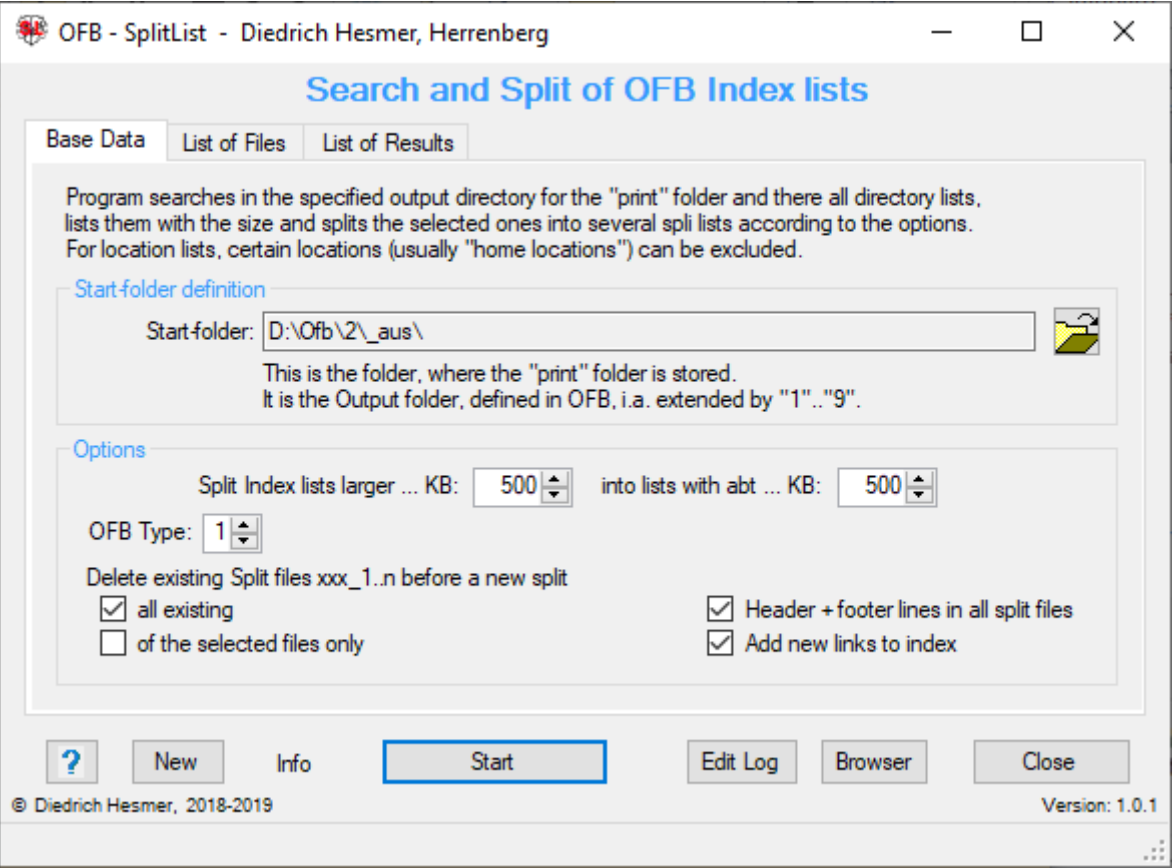

## **Functionality**

If output is created by the OFB program with the option "Optimize for Print/Word", index lists larger than 2.5 .. 3 MB may be created, since these are not splits for these lists in the OFB. By Word the rework may be very time-consuming.

This program allows to split large index lists into several parts. Exceptions are following 3 OFB options:

- 1. For the "Print/Word Options" the option "deactivate Links". If this is not selected, no split works.
- 2. For "Index lists format" the option "Link below Text" and in addition more than 1 column are selected, no split is possible.
- 3. The "Ancestries list" of OFB types 4...8 cannot be split.

An index list that has already been split cannot be split again either.

## **Description**

The description is divided into the program sequence, the functions, the options, the buttons and their functions, processing notes and the log-file.

#### **Program sequence**

After starting the program above screen shows up.

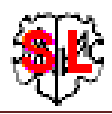

At the first call, all fields are empty resp. set to the system values. The Start folder and options must be defined. The start folder is the output folder specified in the OFB, i.a. extended by 1..9 if the option "1 Subdir per OFB type" has been selected.

- During a next start of the program it will search for an ini-file. If found, the settings of the last "Close" will be used and the fields filled accordingly. They may be modified before pushing "Start"..
- By "*Start*" the processing starts.
- In the specified start folder the "print" folder and the index lists is searched according to the defined options.
- The index lists found are listed in the "*List of files*" tab and the files required for splitting can be selected there.

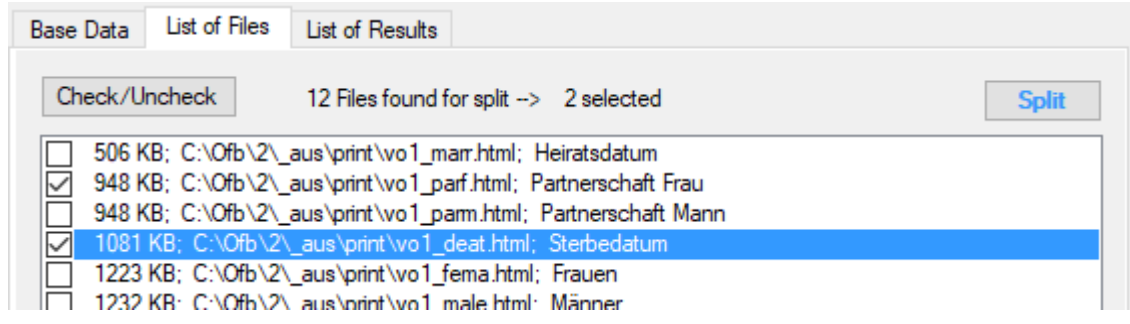

- By *Check/Uncheck* all files may be selected or deselected.
- By *Split* the selected lists will be read , buffered, split and each part is saved. The first part has the original file name (e.g. vo1\_deat.html), the second part and all others have a consecutive number in the file name (here vo1\_deat\_1.html, vo1\_deat\_2.html etc.).
- In the tab "List of Results" see below a progress report is created parallel to a log file. Files are also listed here that cannot be split because they do not meet the above criteria or were already split.

## **Options**

Options for processing and output are:

- Definition of the index list size from which a list should be split.
- Definition of the list size in which the individual parts are to be saved. This is an approximate size, since the program divides the respective tables according to the row size. In order not to get a very small last file, a 10% adder is applied.
- Selection of *OFB type* 1..9.
- *Delete existing split files xxx\_1..n before a new split* run will start allows a clean up of the folder with the sub-options:
	- o *All existing* deletes all lists found.
	- o *Of the selected files only* deletes only those files.

The deletion will be done immediately before the new split starts.

- *Header + footer line sin all split files* adds these accordingly. By default the header will be added to the first split file and the footer to the last split files only.
- *Add new links to index* modifies the index accordingly and allows a call of all files by the browser. The

**Given Names Surnames** Surnames (phonetic) **Location Names** Arbeitsorte Move-in Diedrich Hesmer 21.08.2019 Page 2 von 5

Occupations Cause of death Dates of Birth / Christening Dates of Death / Burial Dates of Marriage / Partnership **Anniversaries** 

**Given Names** Surnames 1 2 3 4 **Location Names** Arbeitsorte Move-in

Occupations Cause of death 1 Surnames (phonetic) 1 2 3 4 Dates of Birth / Christening 1 2 3 Dates of Death / Burial Dates of Marriage / Partnership Anniversaries 1 2 3

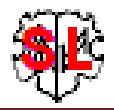

digits 1..n will be added to the affected lists. Following both presentations are shown:

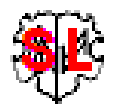

## **Buttons**

- [ Symbol with an open folder ] Loads a ged-file.
- [ ? ] Opens the description.
- [ New ] Clears all definitions.
- [ Info ] Shows the folder where the ini-file is stored (contains all settings at the last "Close").
- [ Start ] Starts the processing.
- [ Edit Log ] Opens the log-file by the text editor.
- [ Browser ] Opens the browser with the index.
- [ Close ] Writes the ini-file with all settings and closes the program. Closing the program by the little "x" at the upper right corner of the screen will not write the ini-file.)

## **Processing notes**

Please note the following:

- Index lists may be split only once.
- If you want to divide individual lists differently, you can first select and divide only a part of the lists, then change the size settings and press "Start" again and select the lists you want to divide and divide them now, and so on.
- If the result does not meet your requirements, you can recreate the index lists by pressing the marked button in the OFB main screer without starting the entire program again, provided the OFB program has not been closed. It makes sense to delete all index list files in 反义 the output directory by pressing the marked delete button in the tab "Index lists" tab at the bottom right before starting the new split.

## **List of results + log-file**

They do contain:

- Files found for split
- Files which cannot be split with tags:
	- o "X" cannot be split due to the selected options or
	- o "Y" because those are already split.
- List of the selected files and their associated split files. Since below the list of marriage date of 506 KB is within the 10% range, there is no split here.

If no lists for split are found, no log-file will be created.

The name of the log-file is "\_SplitList.log" and the file will be stored in the "print" folder.

Created at 12.06.2018 23:02:39 - SplitList version: 0.1.0

```
Files for split:
 1: 506 KB; C:\Ofb\2\ aus\print\vo1 marr.html; Date of Marriage
 2: 948 KB; C:\Ofb\2\ aus\print\vo1 parf.html; Partnership Females
 3: 948 KB; C:\Ofb\2\_aus\print\vo1_parm.html; Partnership Males
 4: 1081 KB; C:\Ofb\2\ aus\print\vo1 deat.html; Date of Death
 5: 1223 KB; C:\Ofb\2\_aus\print\vo1_fema.html; Females
 6: 1232 KB; C:\Ofb\2\ aus\print\vo1 male.html; Males
 7: 2162 KB; C:\Ofb\2\ aus\print\vo1 birt.html; Date of Birth
8: 2298 KB; C:\Ofb\2\_aus\print\vo1_alls.html; Persons
 9: 2391 KB; C:\Ofb\2\aus\print\vo1_aniv.html; Anniversaries
10: 2507 KB; C:\Ofb\2\_aus\print\ofb1sour.html; SOUR
11: 2638 KB; C:\Ofb\2\_aus\print\vo1_surn.html; Surnames
```
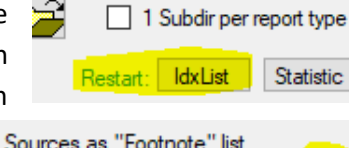

 $\overline{\mathbf{r}}$ 

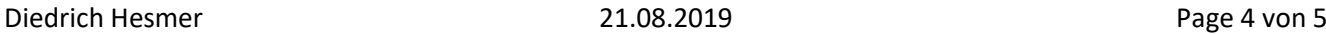

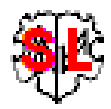

```
12: 2652 KB; C:\Ofb\2\ aus\print\vo1 surp.html; Surnames (phon)
12 Files found
Files in "C:\Ofb\2\ aus\print\" selected for split + splitted:
 1: 506 KB; vol marr.html; Date of Marriage
 2: 948 KB; vo1_parf.html; Partnership Females
   <a href="vo1_parf_1.html">1</a>
 3: 948 KB; vo1_parm.html; Partnership Males
   <a href="vo1_parm_1.html">1</a>
 4: 1081 KB; vol_deat.html; Date of Death
   <a href="vo1_deat_1.html">1</a>
 5: 1223 KB; vol fema.html; Females
   <a href="vo1_fema_1.html">1</a>
  \langle a \rangle href="vol fema<sup>-2</sup>.html">2\langle a \rangle6: 1232 KB; vol male.html; Males
  \langle a \ href="vol\_ma\bar{1}e_1.html">\frac{1}{\langle a \rangle} <a href="vo1_male_2.html">2</a>
 7: 2162 KB; vol birt.html; Date of Birth
  \langle a \rangle href="vo1 birt 1.html">1\langle a \rangle\langle a \ href="volbirt_2.html">>\langle a \rangle\langle a \ href="vol\_birth\_3.html" > 3 < /a>
 8: 2298 KB; vol_alls.html; Persons
 <a href="vo1_alls_1.html">1</a>
 <a href="vo1_alls_2.html">2</a>
  \langle a \ href="vol^-alls^3.html">>\langle a \rangle\langle a \ href="vol^-alls^4.html">\frac{4}{4}9: 2391 KB; vol aniv.html; Anniversaries
 <a href="vo1_aniv_1.html">1</a>
 <a href="vo1_aniv_2.html">2</a>
  \langlea href="vo1<sup>-</sup>aniv<sup>-3</sup>.html">3</a>
10: 2507 KB; ofb1sour.html; SOUR
   <a href="ofb1sour_1.html">1</a>
 <a href="ofb1sour_2.html">2</a>
 <a href="ofb1sour_3.html">3</a>
   <a href="ofb1sour_4.html">4</a>
11: 2638 KB; vol surn.html; Surnames
   <a href="vo1_surn_1.html">1</a>
  \langle a \nvert href="vol_surn_2.html">2\langle a \rangle <a href="vo1_surn_3.html">3</a>
 <a href="vo1_surn_4.html">4</a>
12: 2652 KB; vol surp.html; Surnames (phon)
   <a href="vo1_surp_1.html">1</a>
   <a href="vo1_surp_2.html">2</a>
   <a href="vo1_surp_3.html">3</a>
   <a href="vo1_surp_4.html">4</a>
12 Files splitted into 41 split files
```
## **Versions**

 $(N = New, C = corrected, M = modified)$ 

- 1.0.0 02.02.2019 N: Initial release
- $\bullet$  1.0.1 20.08.2019 M: Program name "OFB-SplitList.exe" + Icon